## **Як знайти дані про важливі ризики та відсутню інформацію щодо ЛЗ, що зареєстровані у країнах ЄС за децентралізованою процедурою?**

- 1. Натиснути на це посилання [http://www.hma.eu/464.html,](http://www.hma.eu/464.html)
- 2. Перейти на сайт Координаційної групи по децентралізованій процедурі (CMDh) EMA, де оприлюднюється список ЛЗ, що зареєстровані у ЄС за децентралізованою процедурою. Для більшості ЛЗ Ви знайдете інформацію з планів управління ризиками (далі - ПУР) про важливі ідентифіковані, потенційні ризики та відсутню інформацію, а також заходи щодо їх мінімізації.
- 3. Натиснути на List of safety concerns per …

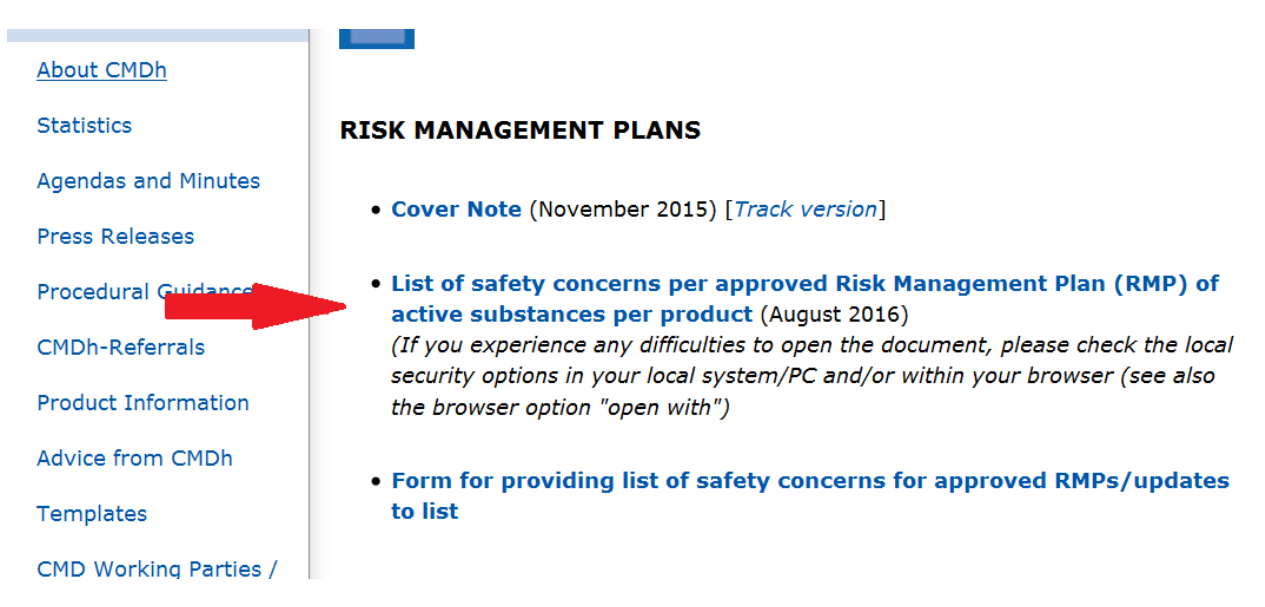

Після натискання List of safety concerns per … Вам запропонують зберегти файл (Excel таблицю).

- 4. Зберегти файл (Excel таблицю).
- 5. Знайти збережений файл у ПК та відкрити таблицю.
- 6. Знайти колонку «А» у верхній-лівій частині Excel таблиці, де записана назва діючої речовини.<br>До плавная

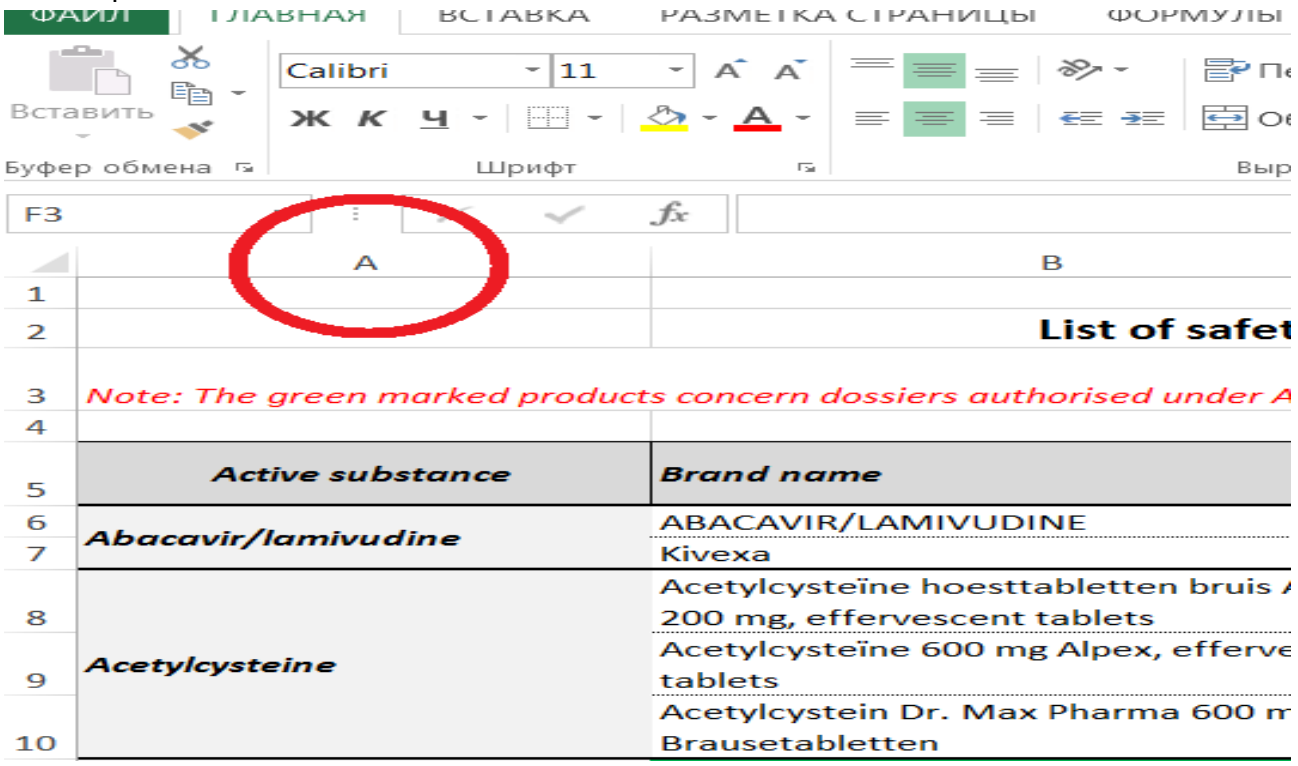

- 7. Вибрати з переліку діючу речовину, що Вас цікавить.
- 8. Здійснити пошук колонки G, натискаючи на стрілку в правій нижній частині (вправо), , де розміщені посилання на ПУР (RMP).

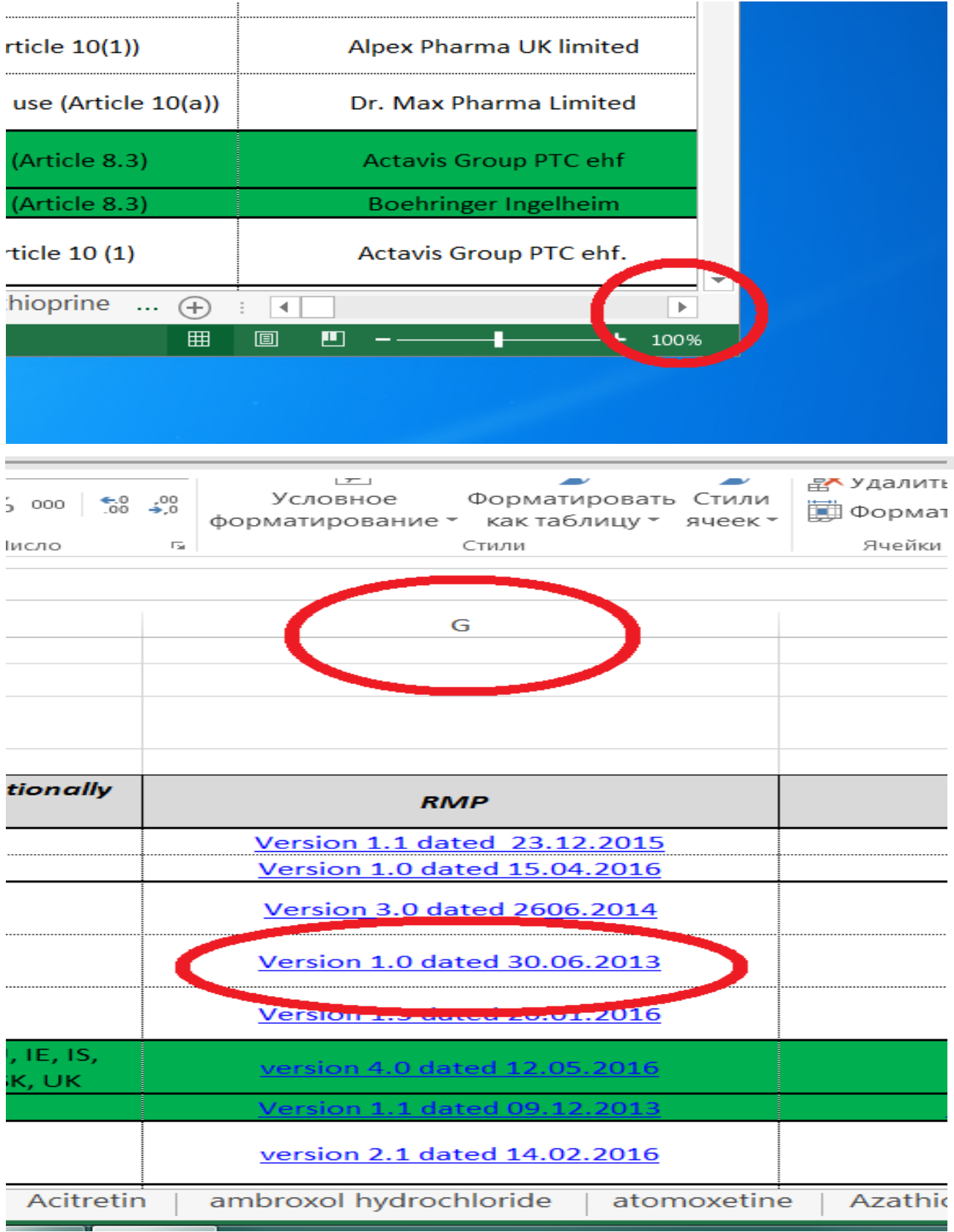

- 9. Вибрати потрібну версію ПУР (RMP) та натиснути посилання.
- 10. Зведена таблиця проблем безпеки має такий вигляд.

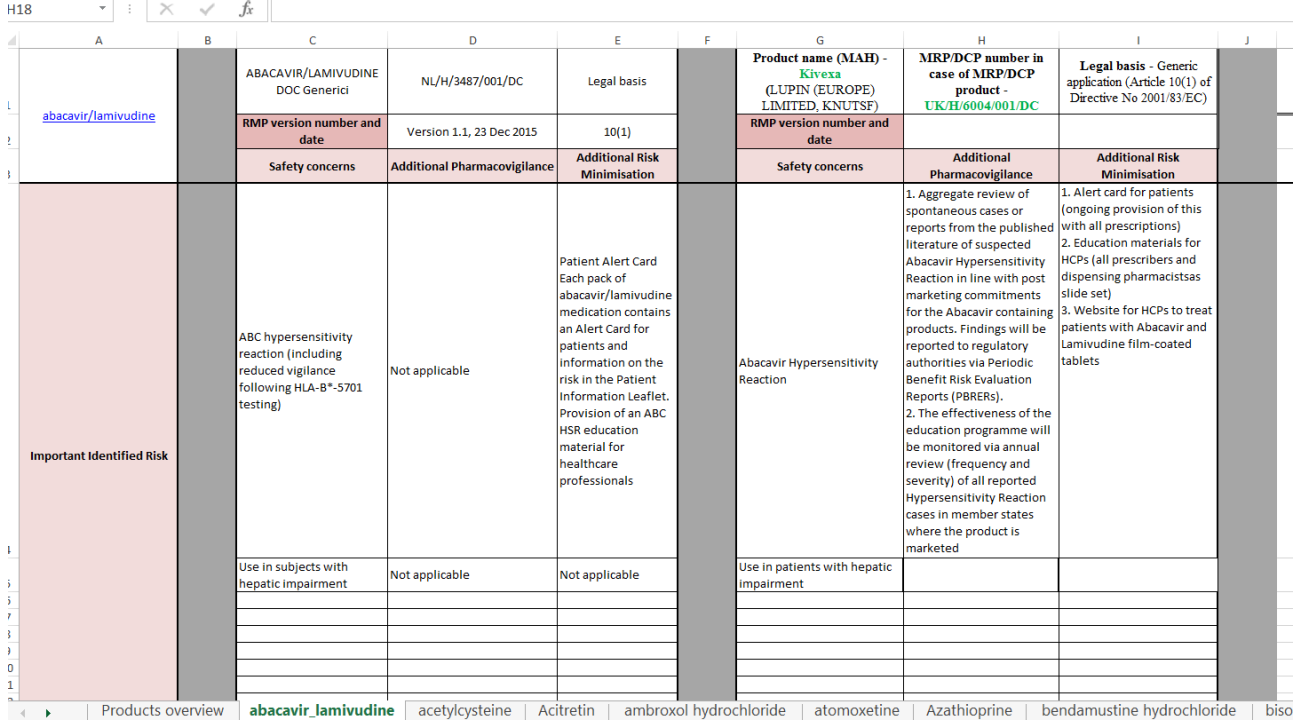